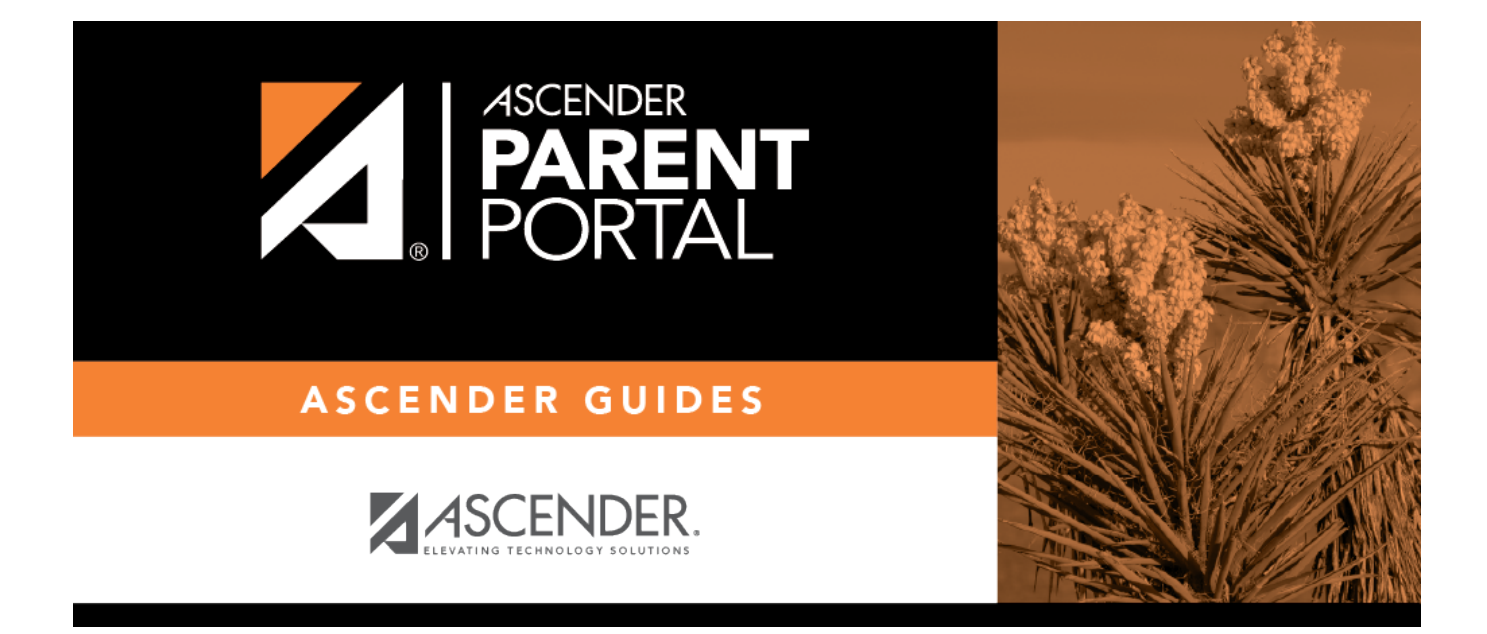

## **Student Data Maintenance (Mantenimiento de los datos del estudiante)**

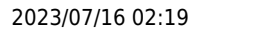

### **Table of Contents**

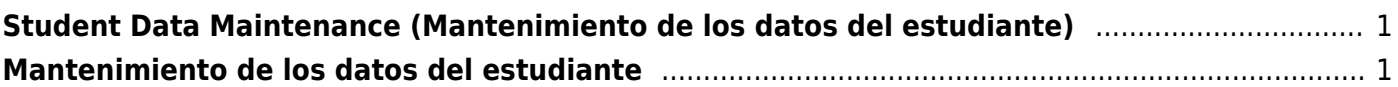

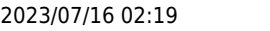

# <span id="page-4-0"></span>**Student Data Maintenance (Mantenimiento de los datos del estudiante)**

#### *ASCENDER ParentPortal > My Account > Student Data Maintenance*

If the district has enabled online student data updates, you can submit a request to update your student's current year records at any time, such as an address or phone number change.

#### ❏ From the My Account page, click **Maintain Student Data**.

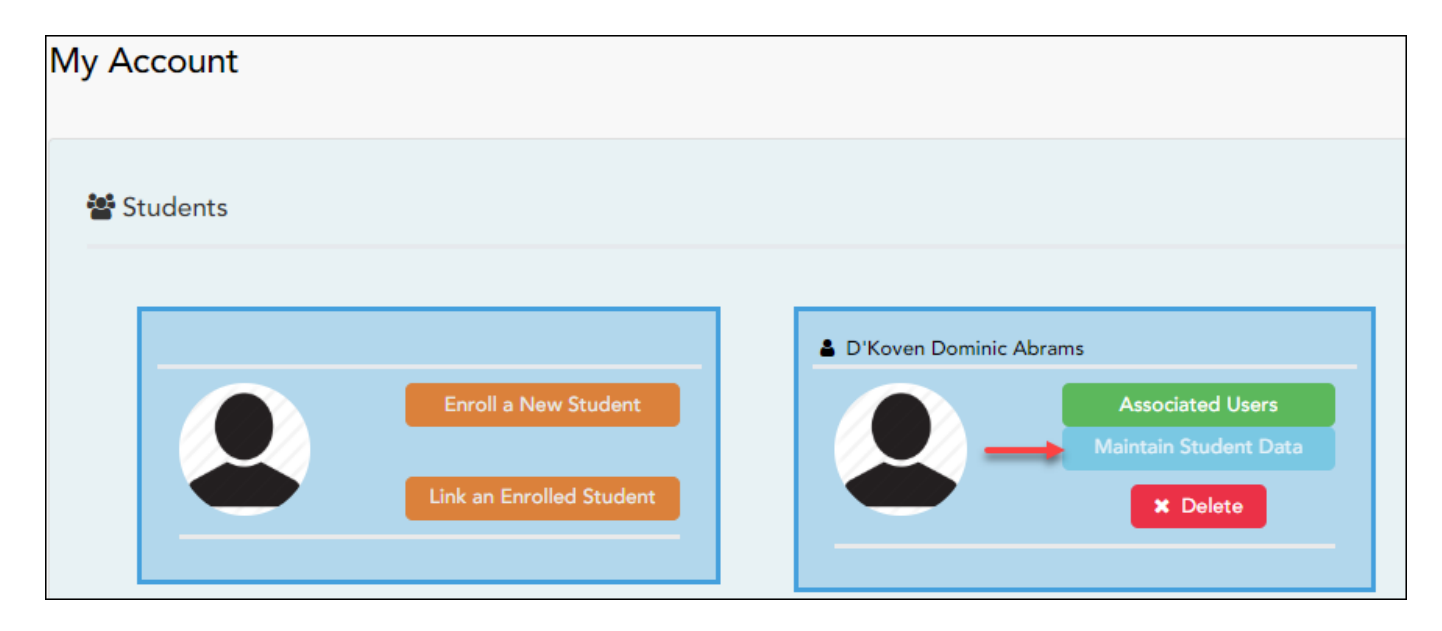

The Student Data Maintenance page opens.

❏ In the left-side navigation bar, click **Student Data Editing** to expand and view the forms that can be updated.

❏ Click the form name, and the form opens on the right.

❏ Type over existing text with new information.

### <span id="page-4-1"></span>**Mantenimiento de los datos del estudiante**

#### *ASCENDER ParentPortal > Mi cuenta > Mi cuenta > Mantenimiento de los datos del estudiante*

Si el distrito ha habilitado la actualización de datos del estudiante, usted puede enviar una solicitud para actualizar los registros de su estudiante para el año en curso en cualquier momento; por ejemplo, para cambiar su dirección o número de teléfono.

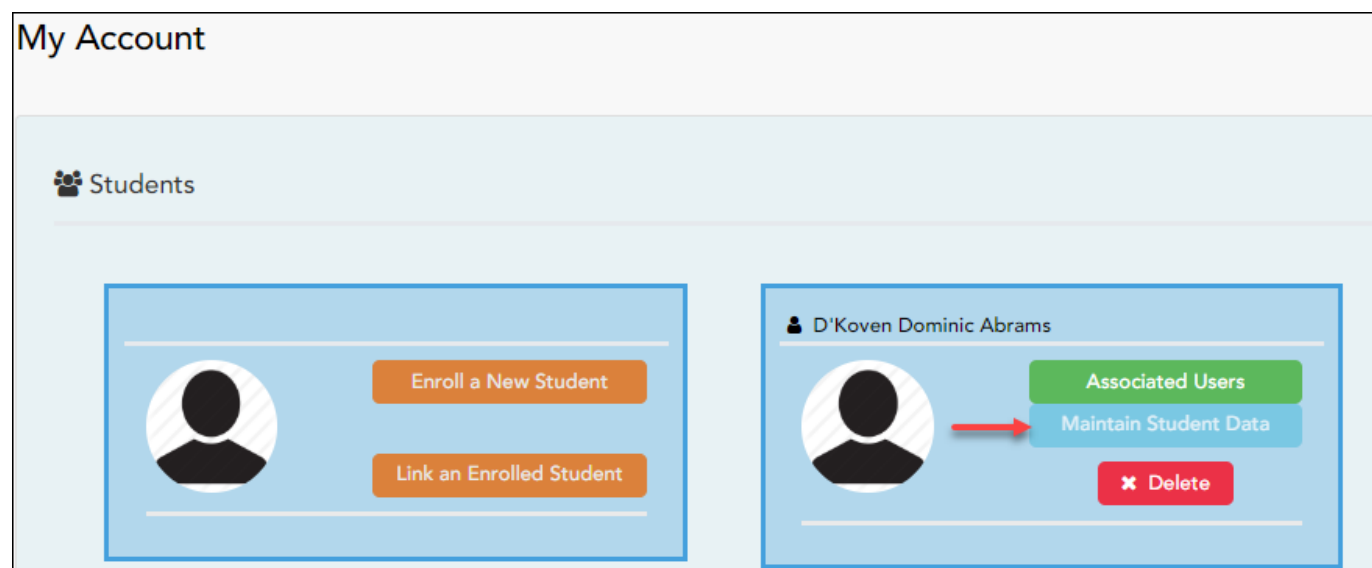

❏ En la página Mi cuenta, haga clic en **Mantener los datos del estudiante**.

Se abre la página Mantenimiento de los datos del estudiante.

❏ En la barra de navegación del lado izquierdo, haga clic en **Editar los datos** del estudiante para ampliar y ver los formularios que se pueden actualizar.

❏ Haga clic en el nombre del formulario y se abrirá del lado derecho.

❏ Escriba la nueva información sobre el texto existente.

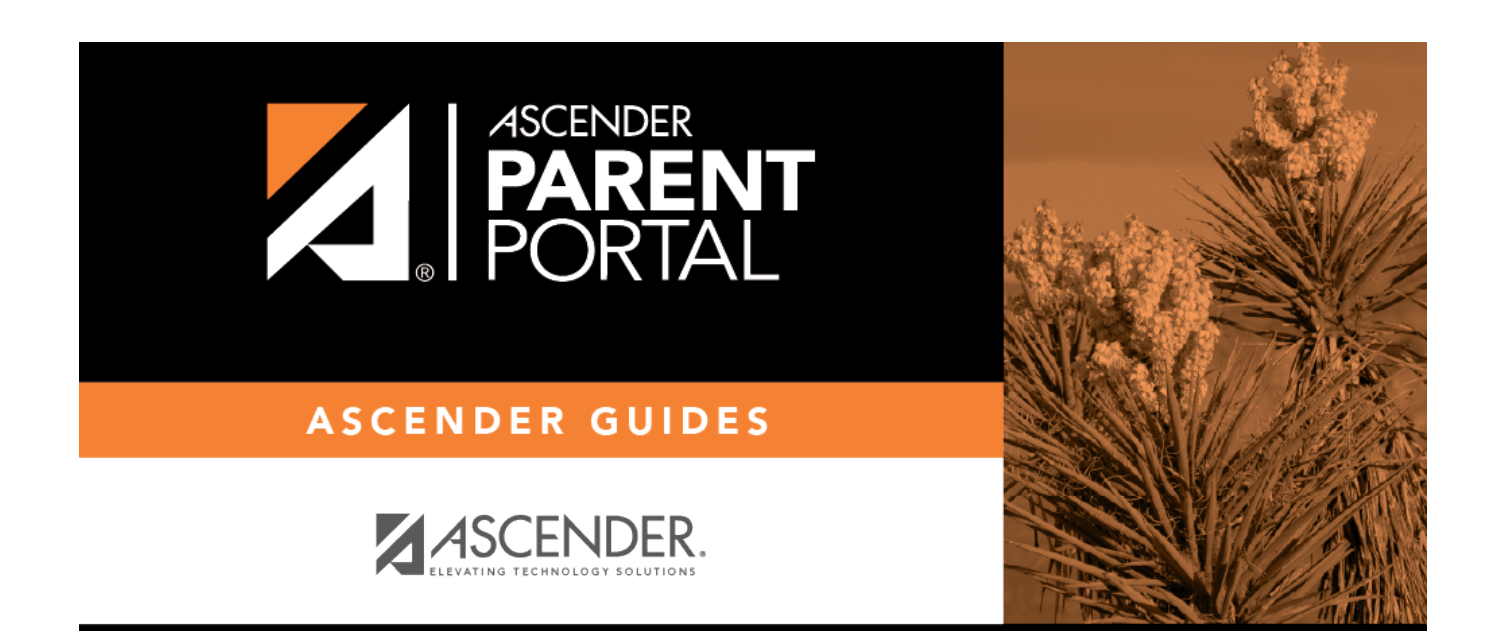

### **Back Cover**